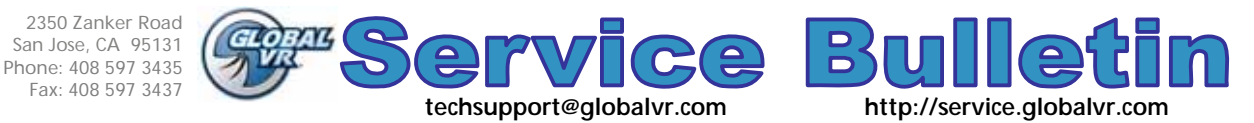

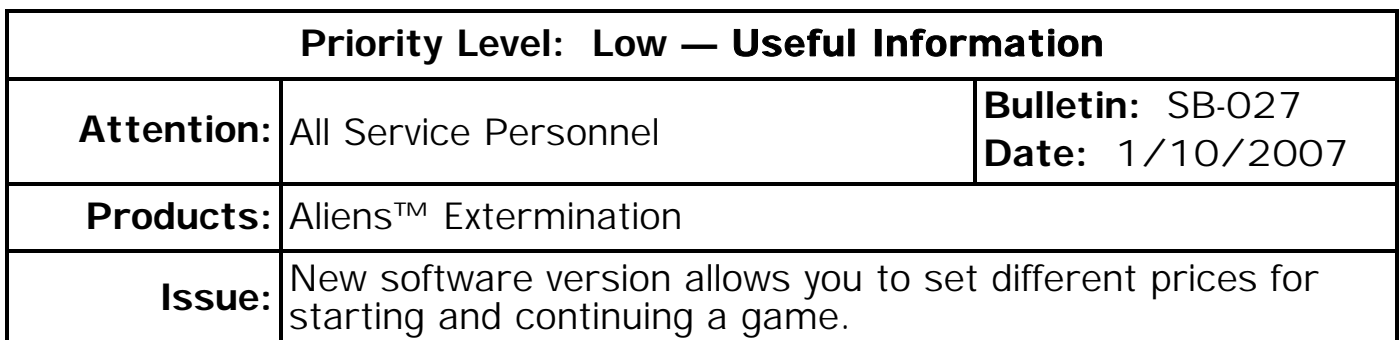

Aliens™ Extermination Game Software Version 1.0.3 lets you set different prices for starting a game and continuing a game. The previous software version did not have this feature.

If you own an Aliens Extermination cabinet, you can get Game Software Version 1.0.3 from your distributor. When you install the new game software, it is important to first run the System Recovery Disk.

## **Installing the Software**

Follow the instructions below to install the software. Total installation time is about 15-20 minutes.

**Important:** The System Recovery Disk will erase all game settings, and coin and game audits.

## **Run the System Recovery Disk**

- 1. With the cabinet powered ON, open the CD drive and insert the CD labeled **System Recovery Disk**. Power the cabinet OFF and then ON. The computer will boot from the CD, and you will see the Symantec™ Ghost installer screen on the monitor.
- 2. After about 5 minutes, when you are prompted, remove the CD and turn the cabinet OFF and then ON. (**Do not** insert the Game Install CD yet!)
- 3. When the computer reboots, you will see a series of processing screens. After about 3 minutes the computer will automatically reboot. You will briefly see a message to insert Game Disk 1, followed by the GLOBAL VR logo on the screen. Proceed to install the Game Install CD as described below.

## **Run the Game Install Disk**

- 1. Open the CD drive and insert the CD labeled **Game Install Disk 1 of 1**. The computer will read the CD automatically (do not reboot). You will see the Installer screen as the software copies files, and after about 5 minutes the computer will reboot. (**Note:** During boot you will see Adjustment and High Score file error messages since these files are erased during system recovery.)
- 2. After about 2 minutes more, the game will start. Remove the disk from the CD drive.
- 3. Press the Operator **TEST/BACK** button to enter the Operator Menu. Go to the **SYSTEM TESTS MENU**, select **GUN TEST & CALIBRATE**, and calibrate the guns.
- 4. Use the Operator Menu to set up pricing and other game settings.
- 5. Play a game to verify proper operation.